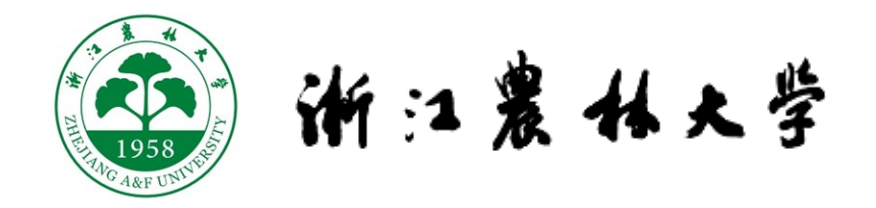

# **本 科 生 毕 业 论 文 ( 设 计 )**

## **( 2024 届 )**

## **风景园林与建筑学院**

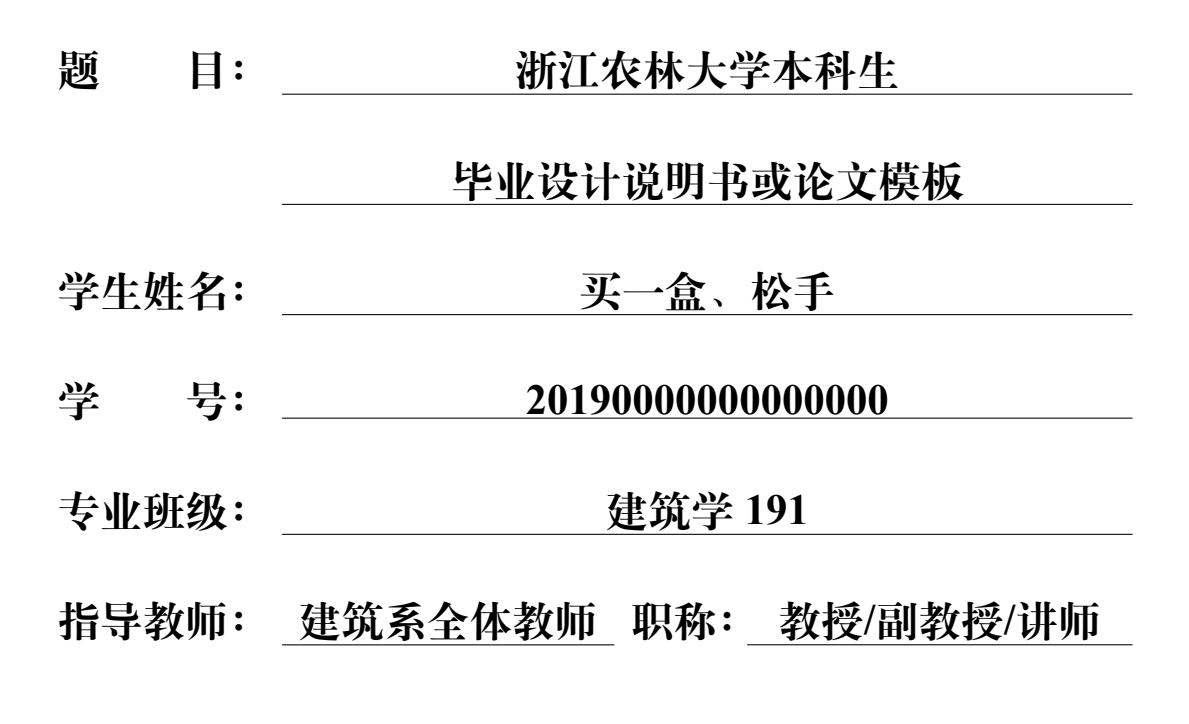

**2024 年 6 月 19 日**

# 浙江農林大学

# **本科生毕业论文(设计)诚信承诺书**

我谨在此承诺:本人所写的毕业论文(设计)《浙江农林大学本科生 毕业设计说明书或论文模板》均系本人独立完成,没有抄袭行为,凡涉及 其他作者的观点和材料,均作了引用注释,如出现抄袭及侵犯他人知识 产权的情况,后果由本人承担。

那盒一 秘考 **承诺人(签名):**

**2024 年 6 月 19 日**

## 目录

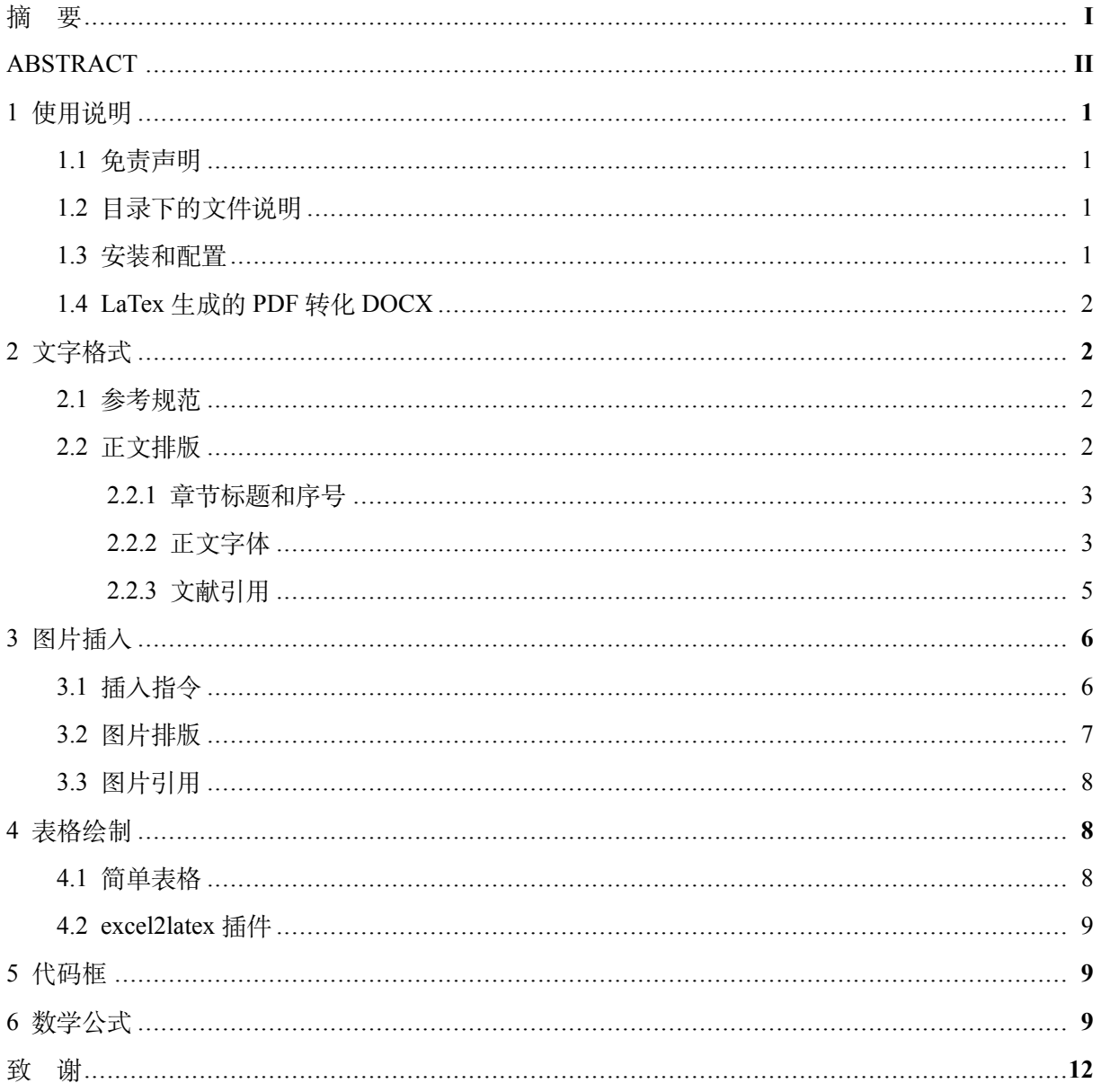

### <span id="page-3-0"></span>浙江农林大学本科生毕业设计说明书或论文模板

建筑学 191 买一盒、松手 指导老师:建筑系全体教师

**摘要:**摘要内容主要介绍所研究的课题内容、提出主要结论及创新之处。摘要部分格式:黑 体加粗五号段前空两个汉字字符,摘要内容楷体五号,不超过300个汉字。关键词部分格式:黑 体加粗五号段前空两个汉字字符,关键词内容楷体五号,术语用分号隔开,数量一般为 3-6 个。 Abstract: Times New Roman 加粗五号段前空两个汉字字符; Abstract 内容: Times New Roman 五 号。Key Words: Times New Roman 加粗五号段前空两个汉字字符; Key Words 内容: Times New Roman 五号,术语用逗号隔开。

**关键词:**关键词 1;关键词 2;关键词 3;关键词 4;关键词 5

## <span id="page-4-0"></span>**Architectural design of Heshang Police Station of Xiaoshan District `Public Security Bureau**

**Abstract:** In this short article we will discuss about LATEX for your dissertation

**Keywords:** keyword 1, keyword 2, keyword 3

#### **1** 使用说明

<span id="page-5-0"></span>ZafuTemplate(浙江农林大学本科生毕业设计说明/论文模板与开题报告模板)是厌倦了低效 的 Word 的某人完成毕业任务时心血来潮所作,现发布到网上供浙江农林大学本科毕业生免费使 用,在使用前请仔细阅读下面的内容和注意事项。

学校和学院的要求存在一定的差异,据了解,甚至同一学院的不同专业对论文模板的要求也 有所不同(Zafu 什么时候能统一一下啊!),且模板仍存在个别技术问题亟待解决。总之,本模版 尚存不足之处,欢迎反馈,更希望大家能帮忙一起完善。

#### <span id="page-5-1"></span>**1.1 免责声明**

本模板格式参照 2024 届毕设或论文材料要求内建筑学专业的示例文件所作。'.cls' 格式的文 件内容由本人原创,部分代码借鉴学习自兰州大学兰朵儿所作的本科毕业论文模板 [\(点击可访问](https://github.com/yuhldr/LZUThesis2020) 其 GitHub [页面\)](https://github.com/yuhldr/LZUThesis2020)。

作者的初衷是减少后人花费在格式调整上的无用功,使学弟学妹们能够专注于文章内容的写 作,从而提高本科生的毕业论文/设计水平。作者不保证本模板完全符合学科要求,因使用本模板 产生的损失由使用者自负,作者不承担任何责任!

#### <span id="page-5-2"></span>**1.2 目录下的文件说明**

• ".vscode" 是 VSCode 的配置文件(若使用别的编辑器可以忽略)

- "2024 届毕设或论文材料要求" 文件夹内包含学校要求说明与建筑学专业的示例文档
- "thesis" 内是毕业设计说明/论文的 LaTex 模板主体文件
- "ZafuResearchProposal" 内是开题报告的 LaTex 模板主体文件

主题文件中'.tex' 文件是 LaTeX 文档的源文件。它包含实际的文档内容和 LaTeX 命令,用于 生成最终的 PDF 文件; '.cls' 文件是 LaTeX 文档类文件, 定义了文档的整体布局和样式 (如有需 要,请在其中自行修改格式)。它包含了一组命令和宏,用于规范文档的格式;'figures' 文件夹下 为要在文中展现的图片; '.bib' 文件是用于存储参考文献的数据库文件。

#### <span id="page-5-3"></span>**1.3 安装和配置**

请自行根据操作系统对映选择安装 TeX 发行版,在此不过多赘述。推荐使用 VSCode 编辑器 编译运行,默认编译模式为 xelatex。

<span id="page-5-4"></span>教程推荐:LaTeX [论文写作指南——以](https://www.bilibili.com/video/BV12m4y1D7PZ/?vd_source=dfa6f0143619fda15de458493344dd04) VSCode 编辑器为例 本模板主页:[ZafuTemplatePublic](https://github.com/Stolorzs/ZafuTemplatePublic)

#### **1.4 LaTex 生成的 PDF 转化 DOCX**

许多导师不会使用 PDF 编辑器从而要求学生提交 DOCX 批阅, 或者学院要求提交 DOCX 格 式的文档,迫于上述现实因素,不得不研究将 LaTeX 导出的 PDF 转化为 DOCX 格式的方法。

转化方式 使用 Adobe Acrobat DC 打开 LaTeX 生成的 PDF 文件, 然后选择"另存为 DOCX" 即可完成转换。作者测试了 Adobe Acrobat DC 2023 及以上版本,绝大多数的字体格式与图片排版 都能在 Word 中对映上,效果较好,但未对带公式的转化(因为咱建筑学写论文很少用公式)进行 测试。

注意事项 在 MacOS 下编译生成的 PDF 不要导出到 Windows 操作系统下转化, 在 Windows 下编译生成的 PDF 也不要导出到 MacOS 操作系统下转化,不然字体的格式会发生错误。若转化 效果欠佳,可以考虑将 PDF 拆分成多组内容,分组进行转化再合并。如,将毕业论文拆分为封面、 诚信承诺书、目录、摘要、正文主体几部分内容,分组转化为 DOCX 后在 Word 中进行合并(Word 不用说怎么用吧! 使用 Word 的分页能实现 LATEX 中\clearpage 的效果)。

#### **2** 文字格式

#### <span id="page-6-1"></span><span id="page-6-0"></span>**2.1 参考规范**

请使用者自行参阅毕业当年的《浙江农林大学本科生毕业论文(设计)系列材料》与学科给 出的示例文件。

#### <span id="page-6-2"></span>**2.2 正文排版**

LATEX 是一种按照层级排列的标记语言,使用不同的符号来区分不同的内容,以正文部分为 例,一个具有三层标题的正文内容片段主要由以下代码清单 [1](#page-6-4)所述组成。

```
1 \ section {一级标题} #花括号"{}"内撰写标题的内容
2 正 文 第 一 段 \ par # 使 用 \ par 开 启 一 个 新 的 段 落
3 正 文 第 二 段
4 \ subsection {二级标题}
5 正文第一段\par
6 正文第二段
7 \longrightarrow sub sub section {三级标题}
8 正文第一段\par
9 正 文 第 二 段
10 #注 意: 1) 标 题 的 序 号 自 动 生 成, 无 需 填 写 序 号。
11 # 2) 正文默认首行缩进两字符, 如果想要某一段不具有首行缩进, 可以
      在段首加上 \noindent
                        代码清单 1: 正文片段
```
2.2.1 章节标题和序号

章节标题和序号参考学校对于**理工科类**论文的格式要求, 以阿拉伯数字为序号, 采用数字 和"." 的组合。

一级标题 采用楷体加粗四号居中,序号与文字间空 1 个汉字字符,段前、段后 6 磅(或 1 行);

**二级标题** 采用黑体加粗小四,段前空两个汉字字符,序号与文字间空 1 个汉字字符,段前、 段后 3 磅(或 0.5 行);

三级标题 采用黑体五号,段前空两个汉字字符,序号与文字间空 1 个汉字字符,段前、段后 3 磅(或 0.5 行);

三级以下标题 开题报告模板的四级标题使用 \paragraph 四级标题 命令。而毕业设计说明/论 文模板的 \paragraph 四级标题 命令实现带有标题的段落格式,其四级标题尚未实现。(摆烂作者真 的不想研究了!交给聪明的下一届好了!)

模板使用 titlesec 宏包设置标题格式,以一级标题为例,具体设置如清单 [2](#page-7-1)所示。

<span id="page-7-1"></span>1 \titleform at  ${\setminus}$  centering \zihao  ${4}{\setminus}$  series \CJK family  ${zhkai}$  $\{\}\{\{\}\$ 

2 \ t i t l e s p a c i n g  $\ast$  {\ s e c t i o n } { 0 p t } { 9.75 p t } { 9.75 p t }

代码清单 2: 一级标题设置

注意 关于 [titlesec](https://static.latexstudio.net/wp-content/uploads/2016/12/titlesec_c.pdf) 宏包的具体用法请参阅: titlesec 文档 (第 5, 6 页)。Word 与 LATEX 的度量单 位(行间距等)并不完全一致,详见Latex [排版巨坑——行间距,](https://www.bilibili.com/video/BV1jh4y197LW/?spm_id_from=333.337.search-card.all.click&vd_source=dfa6f0143619fda15de458493344dd04)如需转化,请调整时请合理转换。

<span id="page-7-0"></span>2.2.2 正文字体

本模板使用宏包 ctexart 支持中文汉字。

默认样式 根据学校规范,毕业设计说明/论文默认将正文字体设置为宋体五号, 英文字体设置 为 Times New Roman, 行间距 20pt。(什么, 你问默认的无衬线字体、等宽字体是什么样式? 规范 没说啊, 就都按照正文字体来吧)

<span id="page-7-2"></span>自定义字体 ctexart 宏包预设中文字体有四种: 宋体、黑体、仿宋、楷书, 具体命令如表 [1](#page-7-2)。

表 1: 宏包预设字体

| 宋体      | 黑体    | 仿宋        | 楷书      |
|---------|-------|-----------|---------|
| \songti | heiti | \fangsong | \kaishu |

自定义字号 该宏包提供了控制字号的命令, 例如\zihao{5} 为五号, \zihao{-4} 为小四, 且仅 当标准字体命令为\normalsize 时有这样的对映结果, 如表 [2](#page-8-0)所示, 具体关系请参阅: CTEX [宏集手](https://mirrors.ibiblio.org/CTAN/language/chinese/ctex/ctex.pdf) 册[-5.1\(p8\)](https://mirrors.ibiblio.org/CTAN/language/chinese/ctex/ctex.pdf)。使用 ctexart 宏包设置字体格式的具体方法请参阅:CTEX [宏集手册](https://mirrors.ibiblio.org/CTAN/language/chinese/ctex/ctex.pdf)-第 7 节 (p15)。

自定义文字颜色 使用 \textcolor{颜色}{文字} 设置文字的颜色,其中颜色部分可以使用预设, 也可以通过 RGB 色值设置自定义颜色: \textcolor[rgb]{0.25, 0.5, 0.75}{文字}。表 [3](#page-8-1)展示了常用颜

<span id="page-8-1"></span><span id="page-8-0"></span>

|             | $\zeta$ \zihao {5} |      | $zihao{-4}$ |    |
|-------------|--------------------|------|-------------|----|
| 字体命令        | 字号                 | bp   | + 字号        | bp |
| \normalsize | 五号                 | 10.5 | 小四          |    |

表 2: 字体命令对映字号

#### 表 3: 常用文字颜色

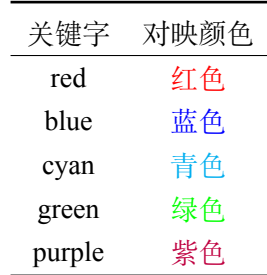

色预设与关键字的对映。

<span id="page-8-2"></span>自定义字型 LATEX 提供了设置字型的命令,常用字型设置 (斜体、粗体)都对映两组全局与局 部两组命令,如表 [4](#page-8-2)所示。比如说, \bfseries 为全局命今, 或者写成 {\bfseries 内容 } 这样的形式以 实现局部定义字型;对映的局部命令为 \textbf, 用于局部修改样式, 需要写成 \textbf{内容} 这样 的形式。

#### 表 4: 字型设置

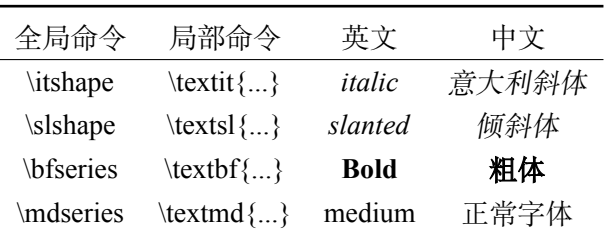

补充(开题报告)开题报告的模板参照自建筑学学科的示例文件编写。应学科要求,2024 届 正文要部分要带框。

为正文部分带框,需要保证内容在"RPSectionBox" 环境下,其代码如[3](#page-8-3) 所示。

如果使用者毕业一届又要求开题报告不带框,那就不要在"RPSectionBox" 环境下填写内容。 注意,有框与无框情况下形成的字体行间距、段前段后、缩进的尺度并不完全相同,本模板仅保 证带框环境下生成的格式与示例文件几乎一致。

<span id="page-8-3"></span>1 \ b e gi n { RPSecti o nB o x }

- $2 \times \ \text{section} \{ 3 \pi \}$
- 3 内容 ...

4 \ subsection {  $\nexists$  节}

5 内容 ...

 $6 \ \ \text{end}$  { RPS ection Box }

#### 代码清单 3: 开题报告带框

本模板提供的开题报告内容来自松手,除上述带框环境的部分外,关于其具体的设置参考毕 业设计说明/论文的说明即可,就(偷懒)不再写一份说明文档了。

<span id="page-9-0"></span>2.2.3 文献引用

学科与学校对参考文献的引用格式并不统一,本模板按照建筑学学科对文内引用标注的要求, 介绍两种常用方法。

文献引用的格式调用宏包 gbt7714,实现中国的参考文献推荐标准 GB/T 7714—2015《信息与 文献参考文献著录规则》。说明详见该宏包的主页:[gbt7714-bibtex-style](https://github.com/zepinglee/gbt7714-bibtex-style)。

遗憾的是,Zafu 建筑学学科的引用标准并不参照上述规范,但类似 gbt7714 提供的的"著者-出 版年制参考文献表"的引用方式。文献引用页的具体条目格式有所区别,体现在标点符号与学科 要求在条目前加上引用的索引。

虽然以下两种方法都能达到类似的效果,但是过程或者结果还不够完美,要实现完美的效果 请移步学习 bibTeX 或 natbib 宏包(作者真的不想学啦!难题交给后人,加油)。

• 方法 1: 使用 \bibitem

参考文献页 根据学科提供的案例,参考文献页在正文文本后。在正文结束后,调用 [5](#page-10-2)所 示代码。

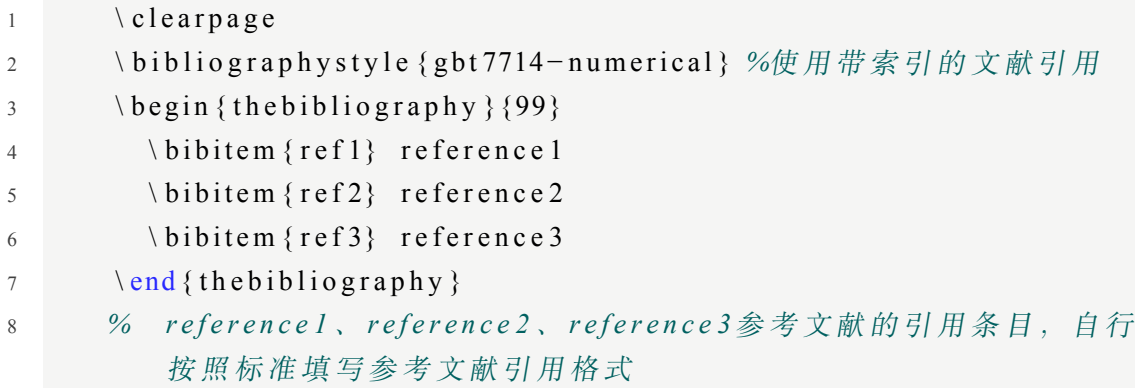

#### 代码清单 4: 使用\bibitem

文中引用 使用\cite{ref} (ref 就是 \bibitem{} 中的参数) 增加文内引用标注, 其参考文献 页条目的格式为带索引形式。

优缺点 这种方法较为简单,简单改动就可以适应不同要求。但是文献引用不太智能,在 文中引用部分只能手动输入如(作者, 年份)而且不支持跳转。

• 方法 2: 使用.bib 文件生成

该方法需要选择编译方式:xe->bib->xe->xe。

参考文献页 在.bib 文件中加入文献的引用, 然后在 tex 中自动生成, bib 的具体内容可 以在大多数文献的官网上导出。生成参考文献页的指令如清单 [5](#page-10-2)所示。

<span id="page-10-2"></span>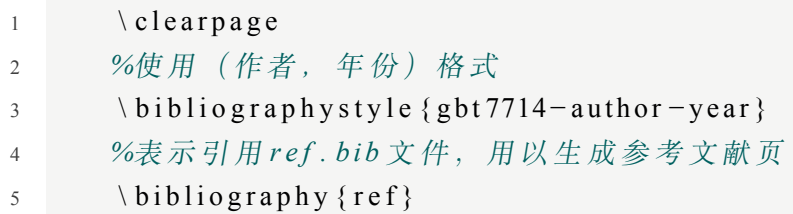

代码清单 5: 使用\bibitem

文中引用 使用\citep{code}(code 就是.bib 文件条目的编号)。

优缺点 这种方式较为智能,不用在文中手动填写作者, 年份,较为直观。但是,这样生 成的参考文献是不带索引的。要带上索引,可以在 PDF 编辑器里编辑 LATEX 生成的 PDF。推 荐使用福昕高级 PDF 编辑器(菜单-编辑-编辑文本)。注意调整字体的格式。

<span id="page-10-0"></span>本说明文件中生成的参考文献页使用了方法 2 所述的方式 ([建筑系全体教师](#page-15-0), [2024](#page-15-0))([买一盒](#page-15-1), [2024\)](#page-15-1)([松手](#page-15-2), [2024\)](#page-15-2)([模板使用人](#page-15-3), [2024\)](#page-15-3)。

#### **3** 图片插入

<span id="page-10-1"></span>图片、表格等内容的插入,需要了解 LATEX 浮动体的基础知识, 在此不做详细介绍。

#### **3.1 插入指令**

使用 \includegraphics[]{} 命令,"[]" 内的可选参数用于控制图片的尺寸,"{}" 内填写图片的相 对路径或绝对路径。

<span id="page-10-4"></span>默认请将图片放在 figures 目录(自定义目录也不是不行)下。清单 [6](#page-10-3)所示以简单图片的插入 为例展示以上描述,图 [1](#page-10-4)是该代码生成的效果。

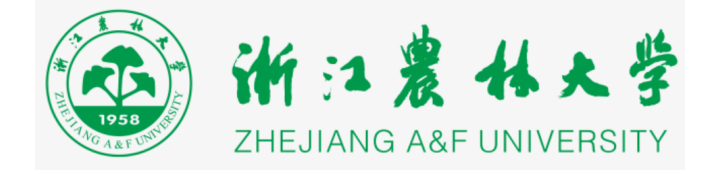

图 1: 这是一个居中的图片

<span id="page-10-3"></span>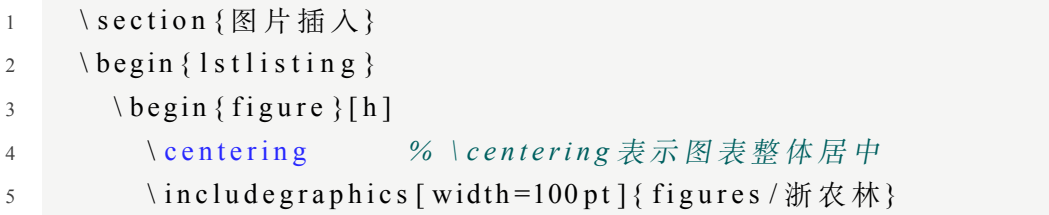

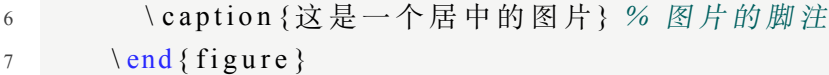

代码清单 6: 简单图片插入

#### <span id="page-11-0"></span>**3.2 图片排版**

截至 2024 年, Zafu 的文件并未对图片的排版有明确规定(也就是可以随意发挥的意思咯?)。 实际写作中,可能有图片竖排、并排、竖排结合并排等需求, 在此仅作**简单介绍**。

<span id="page-11-1"></span>图片竖排 LATEX 图片排版的逻辑是:同一页面下的图片根据引用顺序从上到下排列。图 [2](#page-11-1)和图 [3](#page-11-2)展示了图片竖排的效果。

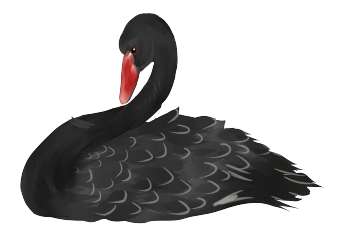

图 2: 竖排

<span id="page-11-2"></span>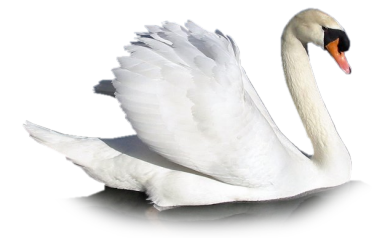

图 3: 竖排

图片并排 要实现并排的效果,可以有两种实现方式。一种是使用子图 \subfloat[]{} 命令, 若 子图的尺寸得当, 即子图宽度和不超过行宽, 默认左右排序, 如图 [4](#page-11-3)所示。

<span id="page-11-3"></span>另一种方法是在图片的环境内,调用 minipage 环境创建子页, 在子页上放置子图。注意, 子 页上不能放置浮动体(图片也是浮动体),但是可以放置子图,如图 [5](#page-12-3)所示。

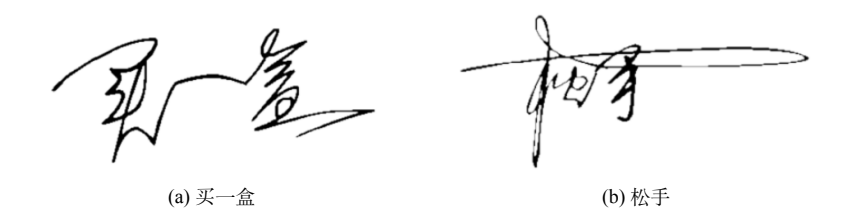

图 4: 子图实现并排

<span id="page-12-3"></span>

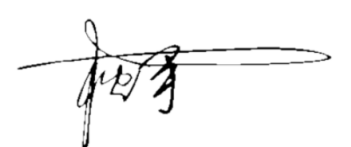

图 5: 子页中子图并排实现

<span id="page-12-4"></span>竖排结合并排的排版方式是"子页中子图并排"的扩展。可以实现如图 [6](#page-12-4)所示 的效果。

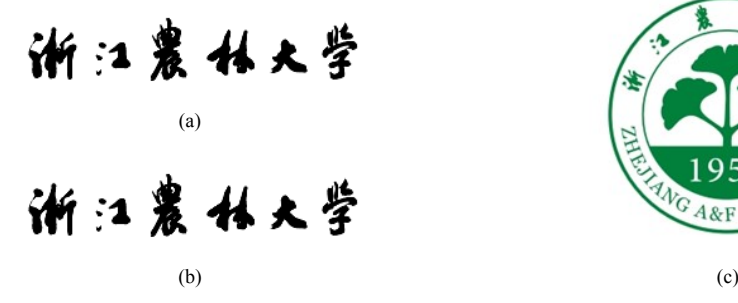

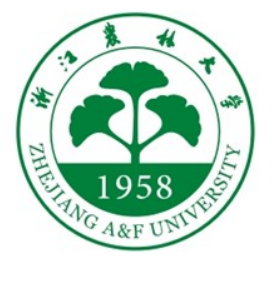

图 6: 竖排结合并排

#### <span id="page-12-0"></span>**3.3 图片引用**

<span id="page-12-1"></span>图片环境中与子图中的 \label 命令表示标签,可以通过 \ref 实现在文中的交叉引用。注意:首 次添加的交叉引用,其内容在使用 xelatex 编译以后生成"??",重新使用 xelatex 编译即可(即首 次添加时 xelatex->xelatex 编译两次)。

### **4** 表格绘制

<span id="page-12-2"></span>表格也是浮动体,其排版可以参考图片的排版,引用的注意事项也类似。

#### **4.1 简单表格**

如果想绘制一个简单的表格,可以直接使用 LATEX 提供的表格语法,清单 [7](#page-12-5)所示是一个简单的 三行三列表格的例子。

<span id="page-12-5"></span>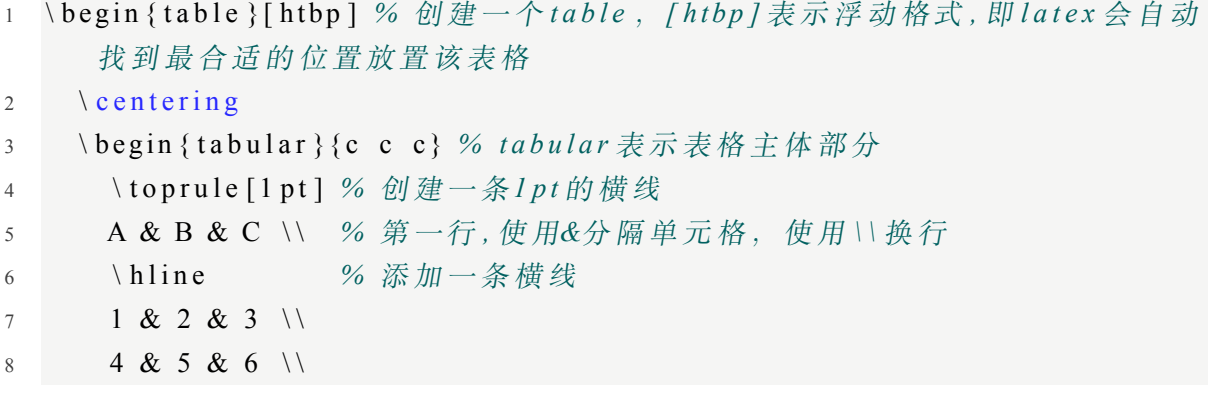

9 \ t o p r u l e [ 1 p t ] 10 \ end { t a b u l a r } % 结束 t a b u l a r 11 \end { table } % 结束 table

代码清单 7: 绘制三行三列表格

<span id="page-13-3"></span>上述代码创建的表格如表 [5](#page-13-3)所示。

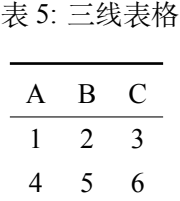

#### <span id="page-13-0"></span>**4.2 excel2latex 插件**

<span id="page-13-5"></span>2 code ...

<span id="page-13-1"></span>在表格过于复杂或者涉及数学计算时,可以使用 excel 编辑表格,再通过 [excel2latex](https://ctan.org/tex-archive/support/excel2latex) 插件转 为 LATFX 代码并将其复制到文档中。

#### **5** 代码框

Zafu 的规范没有限制代码的表达方式,学科实例文件也并未提及(是觉得咱建筑学不需要用 吧可能 =. =)。本模板使用 listings 宏包实现代码框,样式 copy 自兰州大学兰朵儿提供的本科毕业 论文 LATEX 模板。清单 [8](#page-13-4)所示的代码实现代码框如 [9](#page-13-5)所示。

```
1 \begin { l st l i s t in g } [language = tex, caption = 代码框, label = list R码框 1
2 code
3 code ...
4 \ t e x t b a c k s l a s h end { l s t l i s t i n g } \ p a r
                                   代码清单 8: 代码
1 code ..
```
#### 代码清单 9: 代码实现

"[]"内的可选参数中,可以选择不同的编程语言(.cls 文件内设置)。默认能选择 tex、[Sharp]C、 python、java、c++、matlab、XML。选择不同的语言会对对映的关键词进行识别,在代码框中显 示不同的文本样式。注意:若使用 C# 语言,可选参数应输入为"[language = [Sharp]C]"(建筑学 相关能接触到最多的语言就是 python 和 C# 咯)。

#### **6** 数学公式

<span id="page-13-2"></span>作者写文章的时候没有用到数学公式,仅仅略懂,在此便不作详细介绍。

9

推荐参看教程[:如何优雅的编辑数学公式?](https://www.bilibili.com/video/BV14g4y1q7pb?vd_source=0332e23098482db275098751af53ce78)LaTeX 公式入门 实现可视化数学公式输入的网页:LaTeX [公式编辑器](www.latexlive.com)

## 参考文献

<span id="page-15-1"></span>买一盒, 2024. Zafu 本科毕业设计说明/论文 LaTex 模板[M]. Zafu 不出版社.

<span id="page-15-0"></span>建筑系全体教师, 2024. Zafu 本科毕业设计说明/论文 LaTex 模板[M]. Zafu 不出版社.

<span id="page-15-2"></span>松手, 2024. Zafu 本科毕业设计说明/论文 LaTex 模板[M]. Zafu 不出版社.

<span id="page-15-3"></span>模板使用人, 2024. Zafu 本科毕业设计说明/论文 LaTex 模板[M]. Zafu 不出版社.

#### 致谢

<span id="page-16-0"></span>岁月匆匆,大学时光如白驹过隙,我即将踏入毕业设计的最后阶段,心潮澎湃,回首往昔,感 慨万千。在此,我要向所有曾经帮助、陪伴过我的人们深深地致以诚挚的谢意。

首先,我要感谢母校,是她为我搭建了知识的殿堂,为我提供了探索未来的舞台。五年时光, 荟萃了她对我的呵护与培育,我将永怀感恩之心。

感谢建筑学院的恩师们,你们的悉心教导和引领,让我在学术之路上不断探索,不断超越。你 们是我学习的灯塔,照亮了前行的道路。